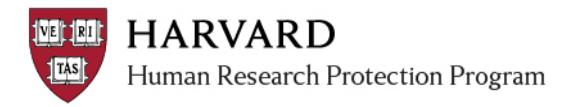

## **Providing PI or Faculty Sponsor Assurance at Initial Review**

After filling out all the initial SmartForm correctly and attaching relevant files, take the following steps to provide assurance:

**Important!** Any member of the study team may complete steps to submit a study, but only the Principal Investigator or Faculty Sponsor can submit and provide assurance.

- 1. Log in to irb.harvard.edu
- 2. View the submissions listed in your Inbox *If the study has already been submitted and does not appear in the Inbox list:*
	- 1. Click the Submissions link on the left
	- 2. On the Submissions page, click the "In Review" tab
- 3. Click on the name of the study to view the submission
- 4. If you are the Principal Investigator OR Faculty Sponsor AND you have not already provided assurance, you will see **Submit and Provide Assurance** available under My Current Actions.

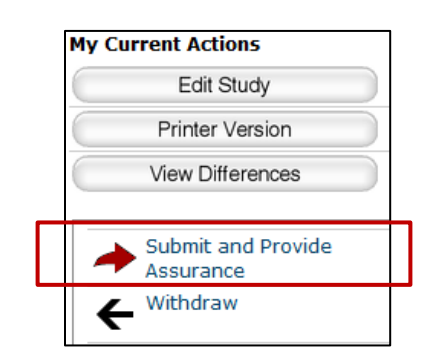

- 5. Click **Submit and Provide Assurance** in the My Current Actions list on the left. **Note:** Principal Investigator MUST "Submit and Provide Assurance" before IRB review of the initial application may be completed.
- 6. The system will conduct an 'error check' to identify if any required questions were missed.

**Important!** If any errors or warnings are shown, navigate to the indicated spaces and fill in the required information. When all the required items are complete, don't forget to select **Submit or Submit and Provide Assurance**, depending on your role.

- 7. Click **OK** to agree and validate your submission.
- 8. The system will record the action in the history, and if appropriate; transition to the next state of review.

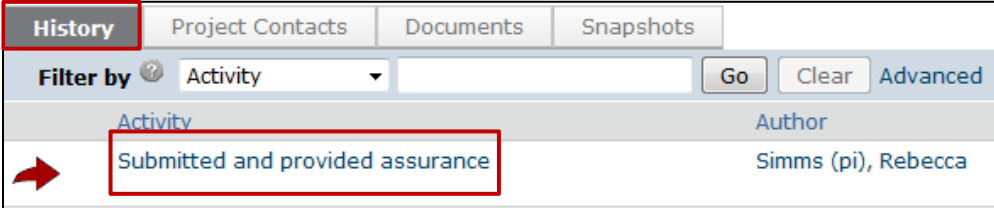